# Anexo I - Diseño Centrado en el Usuario

Trabajo de Fin de Grado

Ingeniería Informática

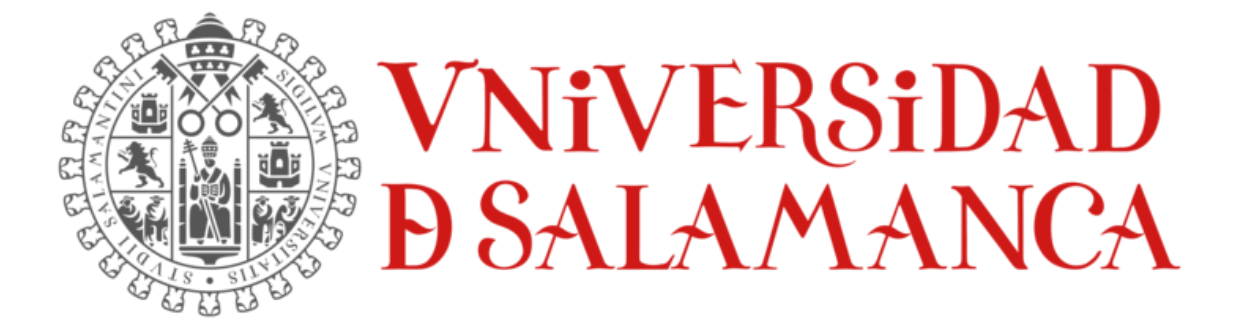

julio de 2023

**Autor:**

Lidia Alaejos Herrero

**Tutores:**

Alicia García Holgado

Andrea Vázquez Ingelmo

# TABLA DE CONTENIDOS

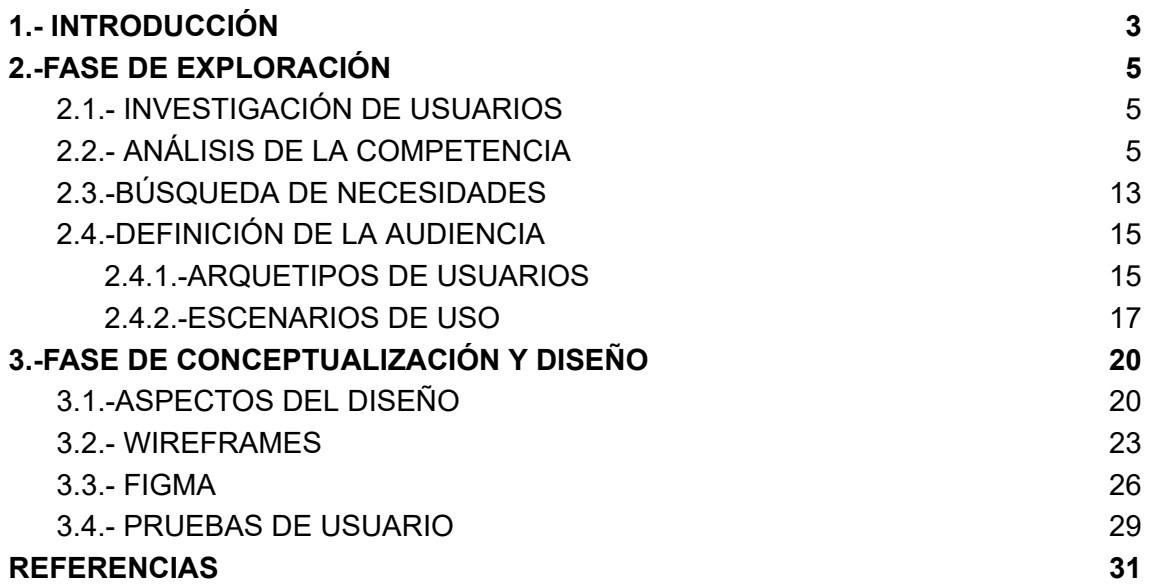

# ÍNDICE DE FIGURAS

<span id="page-2-0"></span>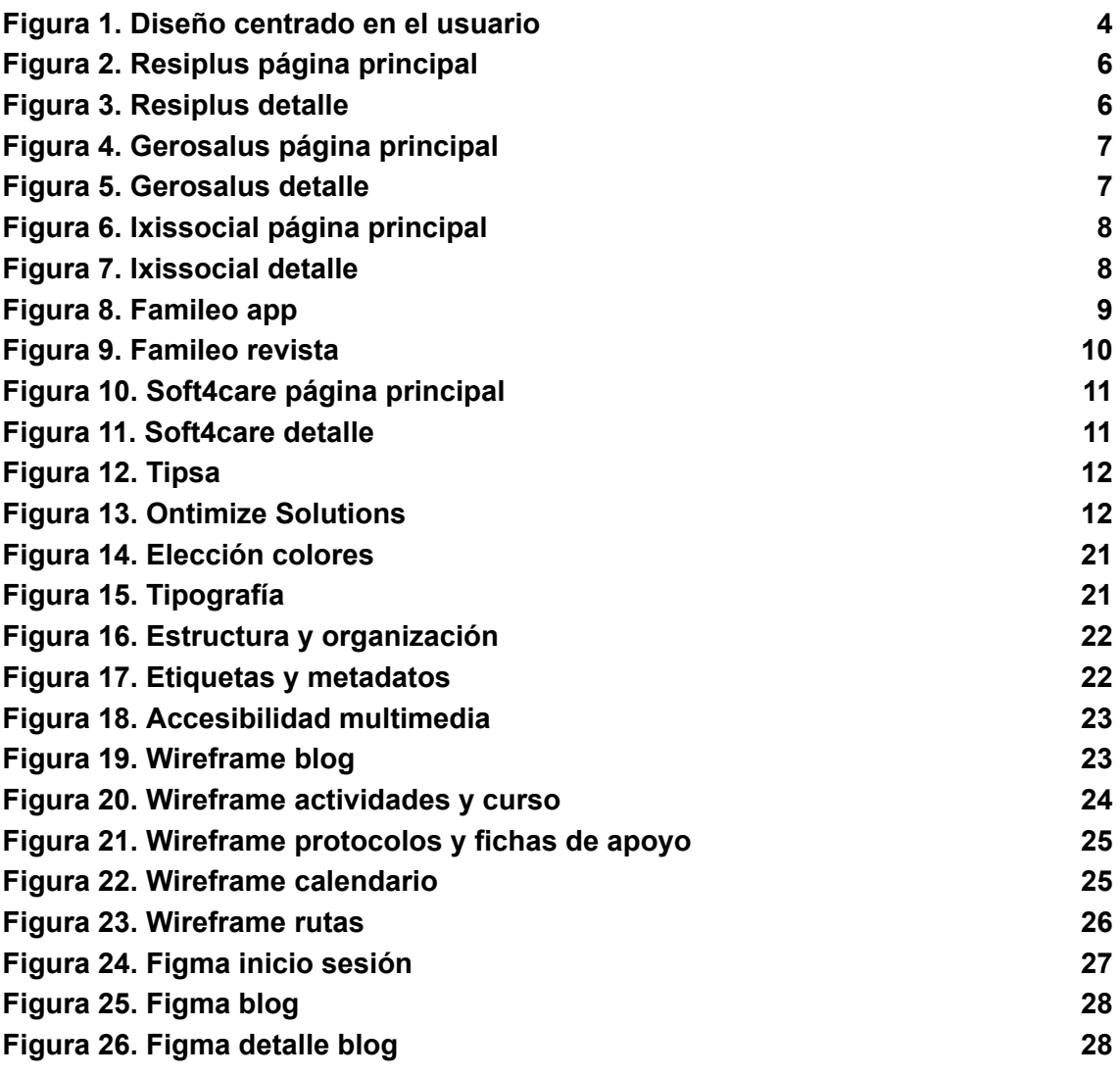

# 1.- INTRODUCCIÓN

Este anexo tiene como objetivo recoger información relacionada con la metodología utilizada para la realización de este Trabajo de Fin de Grado, el Diseño Centrado en el Usuario (DCU) [1].

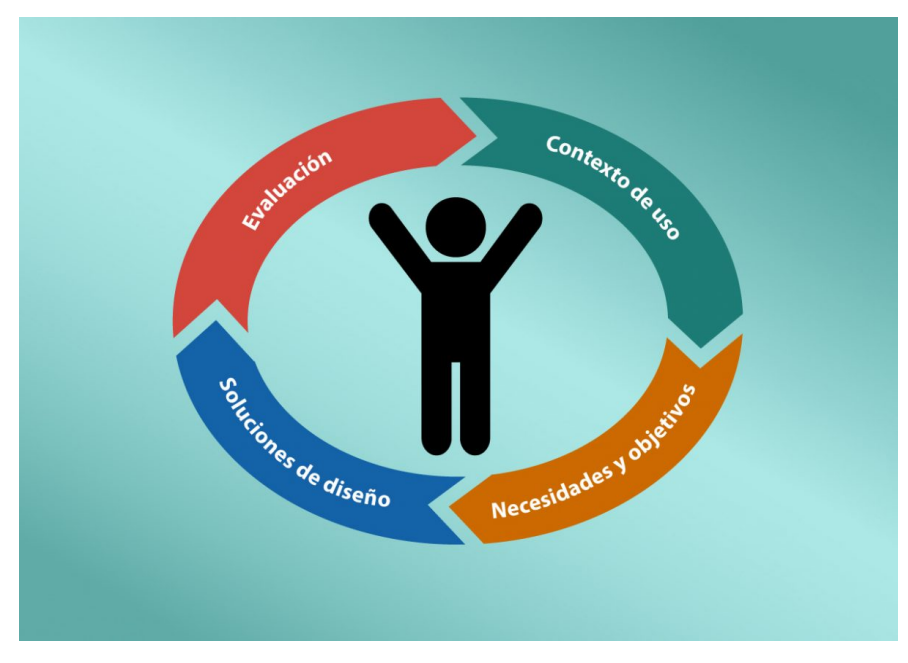

*FIGURA 1.DISEÑO CENTRADO EN EL USUARIO*

Haremos un recorrido por las siguientes fases:

- Fase de exploración:
	- Investigación de usuarios
	- Análisis de la competencia
	- Búsqueda de necesidades
	- Definición de la audiencia
- Fase de conceptualización y diseño
	- Aspectos del diseño
	- Wireframes
	- Figma
	- Pruebas de usuario

# <span id="page-4-0"></span>2.-FASE DE EXPLORACIÓN

En la fase de exploración, hemos realizado diversas actividades y recopilado información relevante para comprender y definir los objetivos, necesidades y expectativas de los usuarios, así como las limitaciones y requisitos del proyecto. Algunas de las acciones que hemos llevado a cabo las definiremos y analizaremos paso por paso en los siguientes puntos.

## <span id="page-4-1"></span>2.1.- INVESTIGACIÓN DE USUARIOS

Mediante una visita realizada a uno de los centros de ASPRODES [2] de Salamanca, hemos podido comprender a los que serían los usuarios finales de la página web. Pudimos hablar con la directora del centro, algunos integrantes del equipo técnico (que fueron los que nos enseñaron su metodología actual de trabajo pasada en una carpeta compartida en cada ordenador donde se subían infinidad de archivos word y excel), cuidadoras y usuarios tanto con un alto nivel de discapacidad intelectual como los de menos grado de discapacidad.

Tras esta charla con cada uno, pudimos tomar la decisión de qué apartados serían valiosos implementar en la página web para ayudar a solventar el desorden y dudas que tenían con el acceso a la documentación, además de tener clara la idea de hacer un apartado de blog tras las entrevistas con los usuarios y técnicos que nos comentaron el gran interés diario de las familias por saber las actividades que se realizaban en el centro.

### <span id="page-4-2"></span>2.2.- ANÁLISIS DE LA COMPETENCIA

Se ha realizado un mapeo sobre las distintas aplicaciones que se utilizan en centros de personas con discapacidad con el fin de realizar un análisis comparativo entre las herramientas actuales y la propuesta de mejora que desarrollo en este Trabajo de Fin de Grado.

Algunos ejemplos de aplicaciones en el mercado:

● **Resiplus**. Herramienta que permite cumplir con las distintas tareas de gestión de una Residencia de mayores, adaptándola a sus necesidades [3].

Tanto Resiplus como Gerosalus (el siguiente ejemplo) tienen los siguientes apartados de gestión con un formato similar a excel: residente (fichas usuario, reuniones y asamble,as ingresos y valoraciones, plan de cuidados y seguimientos, incidencias, transporte, imprimir docs, todos limitados por permiso) farmacia, comercial, personal, proveedores, almacén, economico, calidad, configuración,seguridad, planificación, servicios, ficha residente, ayuda.

- A <u>රට</u> INICIO MAYORES DIVERSIDAD MENORES KIT DIGITAL (NAV&CIA) ResiPlus<sup>®</sup> es el **software de gestión adaptable** a<br>cualquier tipo de centro i.
- o Página principal

*FIGURA 2. RESIPLUS PÁGINA PRINCIPAL*

- siPlus Mayores Estándar 3<br>용도 중요 제도  $\bigoplus$ Ð  $\triangleright$ 8  $200$  $\delta$ 53 dol-Nivel<sup>1</sup>
- o Ejemplo de una ficha de información de residentes

*FIGURA 3. RESIPLUS DETALLE*

**Gerosalus**. Software para la gestión de clínicas, hospitales y centros médicos [4].

o Página **principal** 15 .<br>EL SOFTWARE PARA LA GESTIÓN DE<br>ETRESIDENCIAS Y CENTROS DE DIA ALGUNOS DE NUESTROS CLIENTES  $X_{\text{imara}}$ EL ROBLE L'AUCA 目 **WE SANT JOSEP** Residents<br>Scret Joan GEROSALUS®, EL SOFTWARE PARA RESIDENCIAS Y CENTROS DE DÍA  $\mathcal{L}_{\text{ab}}$  $\odot$ 

*FIGURA 4. GEROSALUS PÁGINA PRINCIPAL*

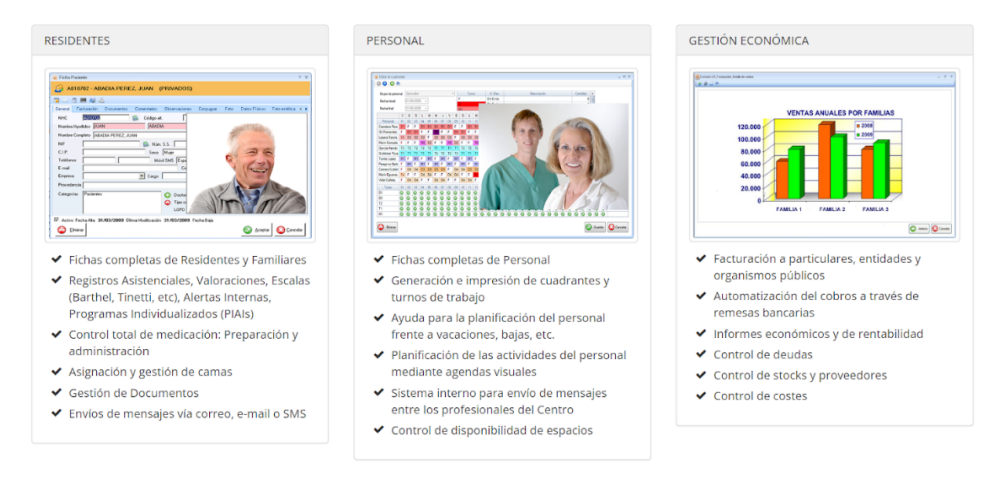

#### ALGUNAS FUNCIONALIDADES DE GEROSALUS®

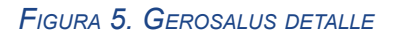

● **IxisSocial Gest**. Aplicación para las organizaciones dedicadas al servicio de personas con discapacidad, basada en la planificación centrada en la persona [5].

Trata las siguientes funcionalidades: gestionar servicios entidades, inserción sociolaboral, control y cuidados de salud, contactos y temas con usuarios y familias, plan individual de apoyo con objetivos marcados, valoraciones a la persona utilizando escalas de valoración, organizar actividades, gestión de transporte de las personas a los centros, gestión del comedor con turnos, emisión facturas a los usuarios de los servicios.

#### o Página principal

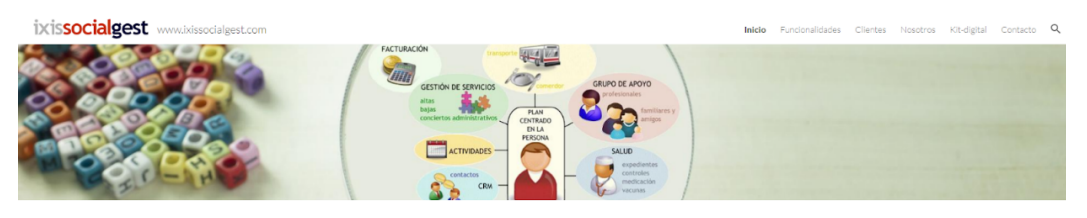

La gestión de personas más completa del mercado ar la calidad de vida de los e

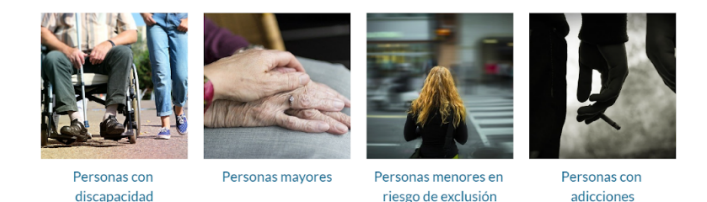

*FIGURA 6. IXISSOCIAL PÁGINA PRINCIPAL*

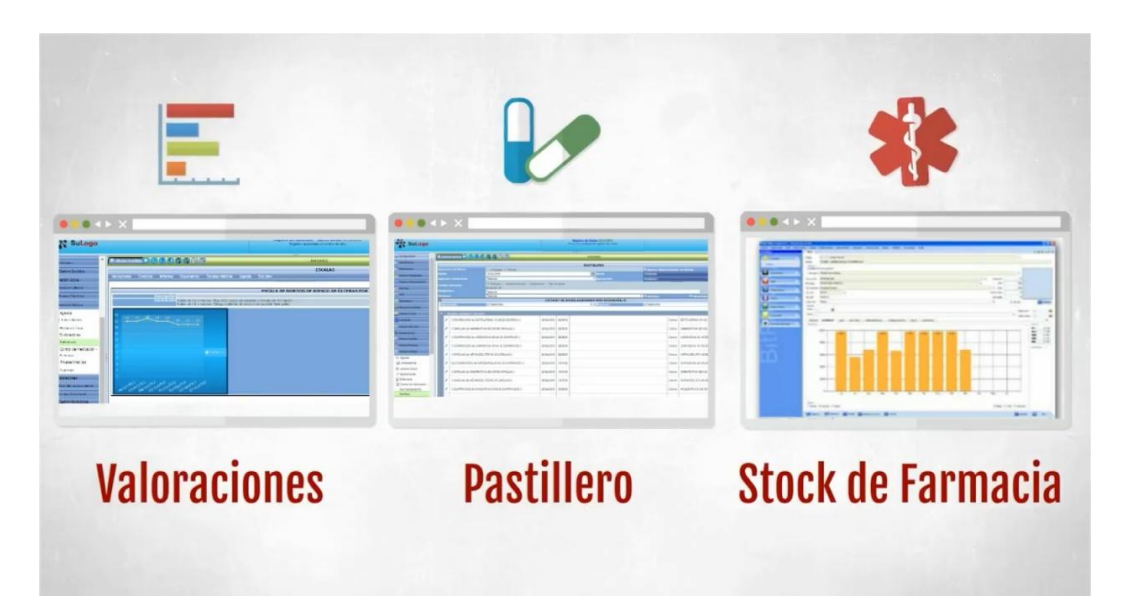

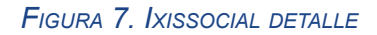

**Famileo**. Aplicación que se utiliza para la comunicación de las familias con las personas mayores que viven en el centro [6].

Trata de aportar cercanía con una actividad distinta a lo usual. Consiste en que cada miembro de la familia comparte fotos y mensajes de su día a día en tan solo unos clicks. Tus abuelos reciben una revista en papel directamente en su casa. Todas las fotos y los mensajes se maquetan automáticamente y se imprimen en una revista personalizada que se enviará por correo postal. Tus abuelos la recibirán con la frecuencia que hayáis escogido.

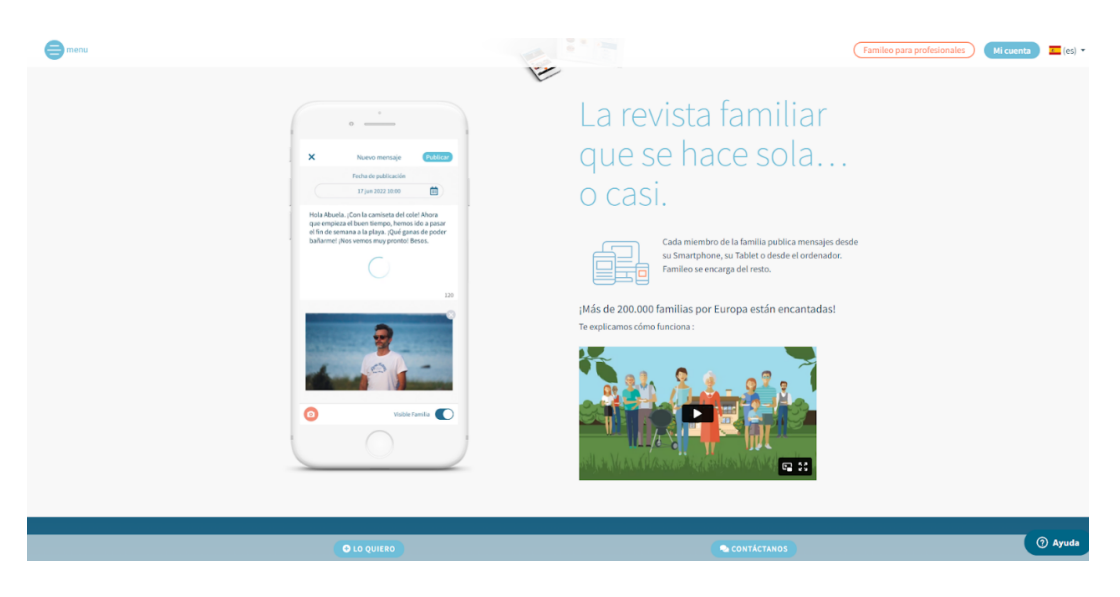

● Publicación en la app:

*FIGURA 8. FAMILEO APP*

● Revista generada:

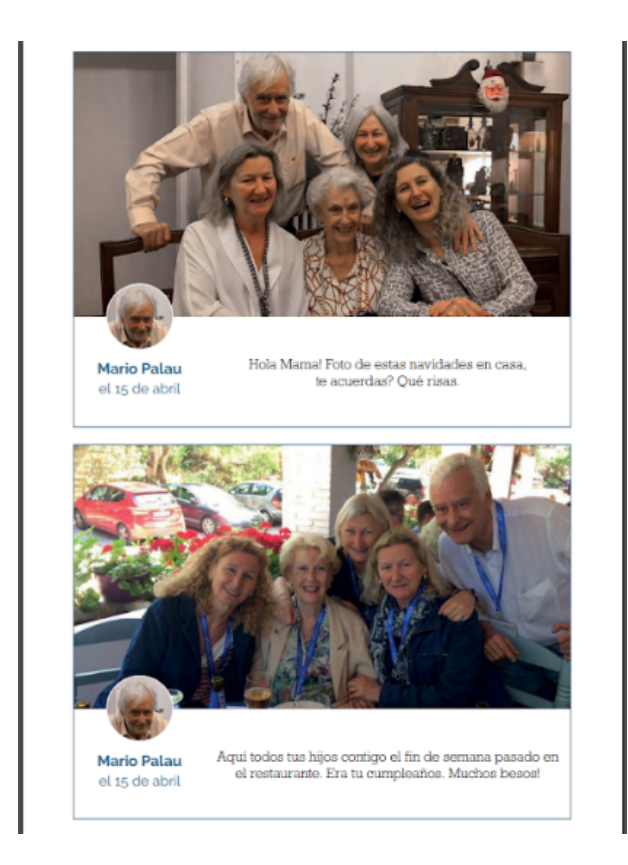

*FIGURA 9. FAMILEO REVISTA*

● **Soft4care**. Software para la solución específica para cada uno de los colectivos: mayores, menores, diversidad funcional, ayuda a domicilio y adicciones [7].

Proporciona la posibilidad de gestión administrativa, terapéutica, RRHH, turnos, social, médica, asistencial, y mediante la app móvil puedes realizar el registro de tareas y fichajes.

o Página principal

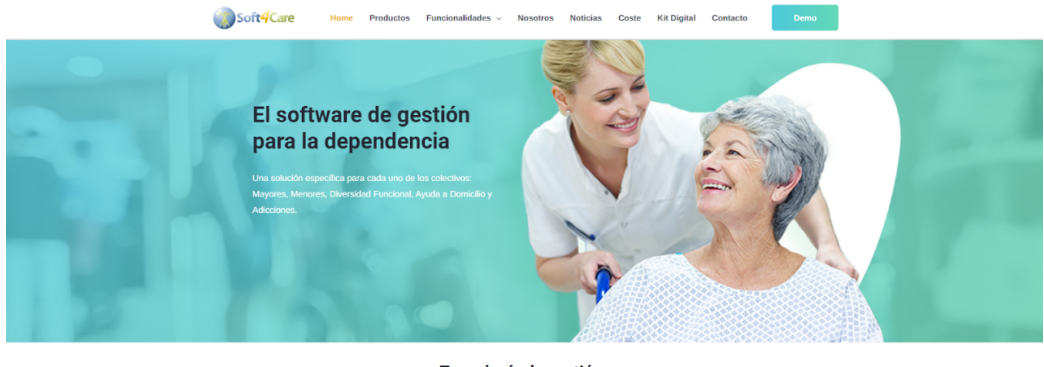

Tecnología de gestión enfocado en las personas

ico nam la cu estro sontware medico para la gestion de residencia:<br>os, a través de nuestro plan centrado en la persona,<br>os a pacientes y profesionales, simplificando proces<br>i<mark>orando el rendimiento</mark> y garantizando bienestar.

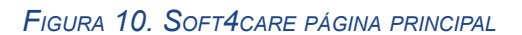

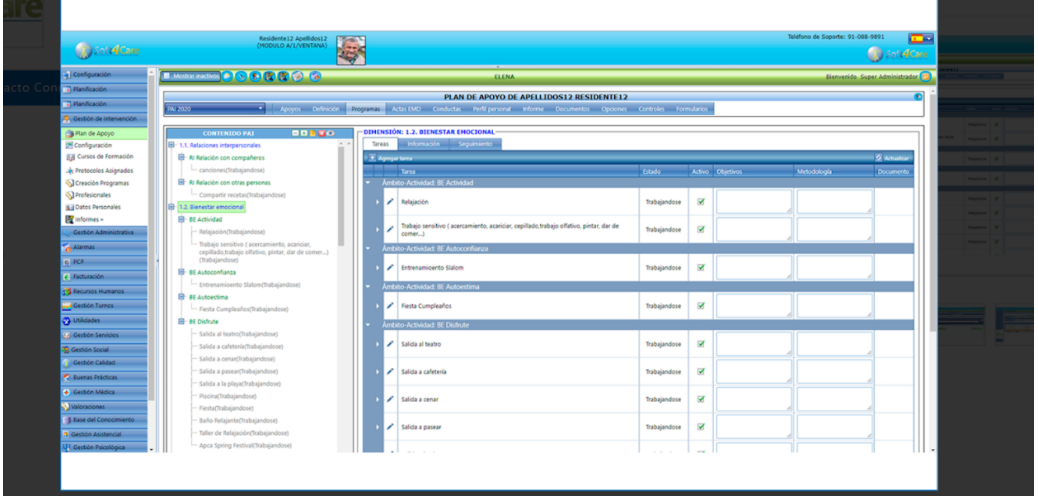

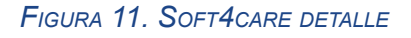

● **Tipsa**. Software para la atención integral de usuarios en entidades socio-sanitarias [8].

Es una herramienta administrada por Microsoft Dynamics 365 que posibilita la coordinación la actividad asistencial a los centros en todo tipo de centros, facilita la gestión de objetivos terapéuticos, itinerarios, actividades, además del servicio de transporte asistido, la gestión de pisos tutelados y de empleo.

o Página principal

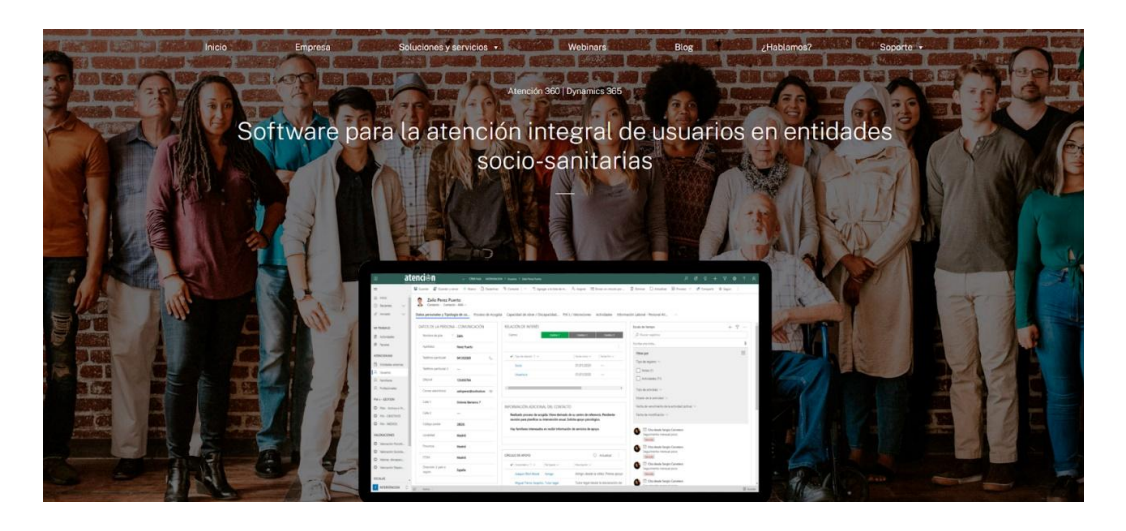

#### *FIGURA 12. TIPSA*

● **Ontimize Solutions**. Herramienta adaptada a las necesidades de profesionales de las entidades que trabajan con personas con discapacidad [9].

Trata las siguientes funcionalidades: planificación centrada en la persona con un plan de desarrollo individualizado, gestión económica de las entidades, permite documentar, notifica, autentifica, realiza informes automáticos y posibilita la planificación.

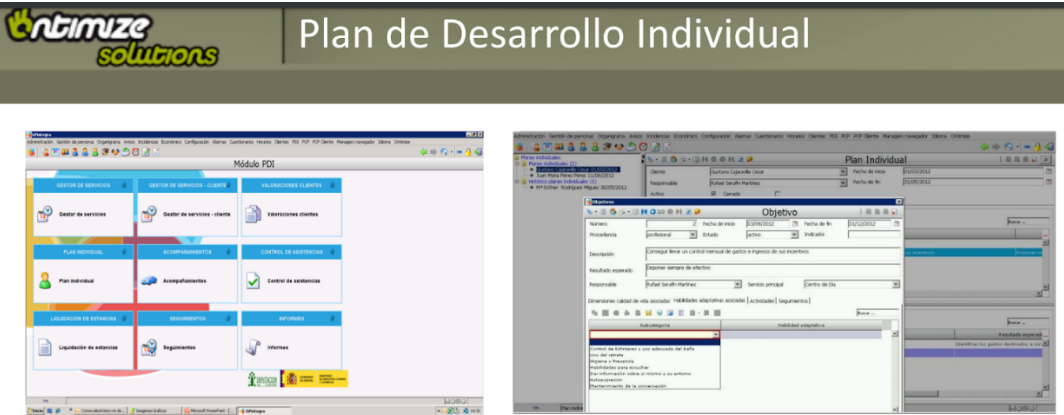

*FIGURA 13. ONTIMIZE SOLUTIONS*

#### *Análisis final y conclusiones*

Para poder ver de manera exhaustiva la interfaz de estas herramientas comentadas, ofrecen una demo a la cual no se ha podido acceder al no ser parte de una empresa, ya que para solicitar esta demo nos pide nombre y cuenta de empresa. Por lo que para saber su funcionamiento y lo que ofertaban se ha realizado un estudio accediendo a su información en los apartados de 'funcionalidad' y viendo imágenes de Google, como hemos podido observar en cada explicación de estas.

Hemos podido observar que requieren de conocimientos del manejo de excel principalmente y de un buen manejo de herramientas informáticas ya que disponen de multitud de apartados y puede resultar complicado llegar a encontrar el que necesites para trabajar en él.

Tras revisar y analizar qué ofrecen, cómo funcionan y cuál es la experiencia de usuario de los ejemplos que arriba indico, puedo concluir que la herramienta que yo propongo además de recoger los datos básicos de las personas y registros fundamentales, permite realizar estas mismas acciones de una forma más intuitiva y rápida (ahorra subpasos). Y la novedad que a diferencia y que además es una necesidad, es la posibilidad de relación directa de forma multidireccional entre familias y profesionales, profesionales y profesionales, y personas y profesionales. Esto no solo mejora la comunicación a través de la digitalización, sino que facilita el conocimiento y transparencia necesaria para el apoyo y progreso de las vidas de las personas a las cuales se apoya en estos centros.

### <span id="page-12-0"></span>2.3.-BÚSQUEDA DE NECESIDADES

El proyecto está realizado para intentar mejorar la comunicación y organización de un centro para personas con discapacidad.

Esta idea fue producto de tener un familiar directo trabajando en uno de estos centros en mi ciudad (Salamanca) y de vez en cuando comentaba en casa el desastre de organización y el desorden de los archivos con los que trabajan, además de la falta de seguridad en sus sistemas, por ello, un día fui a este centro para interactuar con el personal y la directora y proponer una posible mejora a todos estos problemas.

Tras realizar diversas entrevistas y enseñarme todo el sistema informático, la directora, me comentó que echaba en falta, por ejemplo, un registro de deposiciones para informar si un residente llevaba varios días sin y detectar así posibles alteraciones, también, un apartado de protocolos actualizados para los cuidadores y de esta forma estar informados del uso u organización de ciertas actividades, mantenimiento, etc, sobre todo para que en caso de nuevas incorporaciones tenga recogido dicha información y no se sienta perdido.

Cabe destacar que la distribución de información en estos centros se realiza a través de una red compartida en la que cada ordenador posee una carpeta compartida en la cual se recogen multitud de excels y words con cada tema: horarios, actividades, diario, recetas, gastos, menaje… De esto concluimos claramente una carencia de seguridad, de la cual también eran conscientes los propios técnicos del centro estando insatisfechos ya que me comentaron que cualquier trabajador (cuidadores) o residente podría acceder simplemente encendiendo el ordenador y eliminar cualquiera de los archivos mencionados.

La técnico principal del centro me hizo saber que la única seguridad que tenían era en el excel de 'calendario' donde se pedía una contraseña para poder modificar algo de éste, pero que si cualquier otro técnico olvidaba habilitar dicha contraseña, el resto de trabajadores podrían modificar el documento.

Los trabajadores no estaban muy de acuerdo con el hecho de trabajar sobre una carpeta con tantísimos excels y words ya que había bastante desorganización y muchos se perdían a la hora de tener que buscar el archivo que necesitaran en el momento.

Por otro lado, me hablaron del caos telefónico, debido a que muchos familiares querían saber constantemente cómo estaba su familiar y esto satura a mucho de los trabajadores puesto que no pueden estar pendiente de sus tareas y además contestar a todas las llamadas.

Por todo lo comentado, nació la idea de este proyecto, crear una plataforma para lograr una buena comunicación entre técnicos, cuidadores, familiares y residentes, además de tener informados a cada uno de las actividades o datos relevantes de cada residente, así como de proponer una nueva forma de trabajo entre técnicos y cuidadores para tener recogida toda la documentación y archivos necesarios en la organización del centro mediante un registro en la herramienta y de esta manera lograr esa seguridad para que cada tipo de usuario pueda acceder sólo a sus tareas y archivos.

## <span id="page-14-0"></span>2.4.-DEFINICIÓN DE LA AUDIENCIA

Mediante las técnicas de la definición de arquetipos de usuarios y escenarios de uso hemos ejemplificado y definido la audiencia del proyecto .Los escenarios de uso y los arquetipos de usuarios son herramientas importantes en el estudio previo al desarrollo de una página web o cualquier otro proyecto. Estas técnicas nos permiten comprender y definir las necesidades, expectativas y comportamientos de los usuarios, así como los posibles casos de uso y situaciones en las que interactuarán con el sistema. A continuación, veremos las situaciones con cada una.

### <span id="page-14-1"></span>2.4.1.-ARQUETIPOS DE USUARIOS

Los arquetipos de usuarios son perfiles ficticios que representan a diferentes tipos de usuarios que interactuarán con la página web [10]. Estos arquetipos se han creado a partir de las entrevistas comentadas anteriormente con los usuarios reales, y nos han ayudado a personificar y comprender mejor las necesidades, características y expectativas de los diferentes grupos de usuarios.

● Terapeuta ocupacional

Alfonso tiene 29 años, trabaja en un centro de personas con discapacidad como terapeuta ocupacional desde hace 4 años, es una persona creativa, al que le encanta innovar en su trabajo, en especial en ejercicios físicos de movilidad, ya que es un apasionado del deporte.

Cada lunes al empezar su semana laboral crea una serie de talleres y actividades para trabajar con sus residentes, dedica mucho tiempo en prepararlos de manera exhaustiva y clara de tal forma que los residentes puedan entenderlo sin ninguna complicación.

Para poder organizar las actividades que prepara, lleva un archivador donde las almacena y registra la actividad diaria de cada persona de forma individualizada para poder analizar los cambios o necesidades de las personas.

● Cuidadora

María Teresa tiene 55 años, trabaja en un centro de día de personas con discapacidad psicosocial.

Cada día llega a su casa cansada, con jaqueca, su marido le prepara un baño todas las noches para poder relajarse y desconectar del trabajo. De vez en cuando comenta el estrés que tiene al no saber qué hacer en cada momento en el trabajo ya que no encuentra sus funciones diarias y esto le supone tener que estar molestando a su responsable para encontrar los documentos de registro de las fichas de apoyo de cada usuario, donde tiene que anotar los gastos de cada persona a las que acompaña a comprar el periódico, caramelos, etc, o las necesidades de cada uno y cómo saber apoyarles; además de no ser capaz de interpretar bien los excel donde se recogen los registros de asistencias.

● Conductor

Ángel tiene 60 años, lleva toda su vida trabajando de conductor de autobuses, actualmente trabaja para una residencia de inclusión social. La técnico del centro le llama los viernes para decirle sus horarios de la semana, con su correspondiente ruta de trabajo, con las horas, paradas y nombres de residentes que tiene que traer y llevar cada día, y el lugar de recogida y destino.

Ángel no está muy conforme con este modus operandi ya que tiene que tener a mano un cuaderno donde anotar con suma precisión cada palabra de la técnico para no pasar por alto ningún dato y por ende, no olvidar recoger a ninguna persona.

Además de tener en cuenta los cambios que se producen a diario y que se lo comunican mediante llamadas telefónicas y que muchas veces no puede anotar en ningún lugar por ir conduciendo.

● Familiar de persona con discapacidad

Luisa tiene 42 años, su hijo Carlos es residente en un centro de atención a personas con discapacidad en la otra punta de la ciudad. Trabaja por las mañanas limpiando oficinas y por la tarde es camarera en una cafetería cercana a su casa. Se pasa las horas pensando en Carlos, en qué tal estará, qué estará haciendo… , pero debido a su trabajo, tiene horarios incompatibles con las horas de visitas al centro y con las horas de llamadas para contactar con el equipo técnico del centro. En casa, ella y su otra hija hablan del deseo de poder saber más acerca de Carlos y de que el centro facilitase más información diaria sobre las personas y actividades que se organizan. De esta forma podrían estar más conectadas con el día a día de Carlos y sus actividades.

● Persona con discapacidad

Manuel tiene 33 años, tiene discapacidad sensorial y cierto grado de discapacidad intelectual, aún con sus limitaciones tiene bastante autonomía en las actividades de la vida diaria. Vive en una residencia de su ciudad natal y es aficionado al campo, le encanta ir al huerto que tienen instalado en el jardín de la residencia y regar las plantas del hogar y del centro de día.

En la residencia tiene a su persona favorita, Carmen, la trabajadora social del centro, cada día la busca por todo el centro y va a preguntarle cuándo van a poder salir a regar las plantas, también le cuenta todos las charlas que tiene con sus compañeros y lo que ha comido, de vez en cuando, se sincera y le confiesa lo mucho que echa de menos a su familia. A Carmen le gustaría tener más horas en el día ya que a veces no da abasto para poder hacer su trabajo diario y además apoyar a Manuel y al resto de personas que viven en el centro y sus familias.

#### 2.4.2.-ESCENARIOS DE USO

Los escenarios de uso describen situaciones o casos específicos en los que los usuarios interactúan con el sistema o la plataforma [11]. Estos escenarios nos han ayudado a identificar las tareas, acciones y flujos de trabajo que los usuarios realizarán en la página web. Proporcionan un contexto y una narrativa que permiten comprender cómo los usuarios utilizarán la plataforma en su vida diaria.

- Escenario 1
	- o Personaje: Alfonso
	- o Tarea: crear y organizar actividades para poder analizar los cambios o necesidades de las personas
	- o Grupo de usuarios: equipo técnico

Alfonso está trabajando el lunes por la mañana en su despacho recopilando todas las actividades que se realizarán en el barrio a lo largo del mes. Por otro lado, tiene pendiente definir también sus propias actividades, las que irá haciendo junto a los usuarios varias veces a la semana. Ahora que ya tiene todas las posibles actividades decididas, enciende su ordenador y accede mediante el navegador a la plataforma web que utilizan en el centro para administrar cada tarea. Inicia sesión con su usuario y contraseña y se abre la página principal de la web reconociéndolo como parte del

equipo técnico. Busca el apartado de 'Actividades' y accede poder acceder registrar las actividades.

- Escenario 2
	- o Personaje: María Teresa
	- o Tarea: prestar atención y servicio de los residentes
	- o Grupo de usuarios: cuidador

María Teresa se dirige al baño del centro y en el camino se encuentra a Laura, la técnico. Laura pregunta a Maritere si se ha apuntado ya al curso de formación de higiene que se realizará la próxima semana. Maritere con todo su ímpetu se pone nerviosa al no haberse enterado de tal curso y le responde a Laura que ahora mismo va corriendo a apuntarse. Se olvida de ir al baño y enciende uno de los ordenadores libres del centro, accede a la página web del centro, inicia sesión con su usuario y una vez dentro, selecciona el apartado de 'Cursos'. Una vez más tranquila, lee los cursos ofertados o ya realizados hasta encontrar el de "Higiene" con fecha de realización 28 de marzo. Accede al curso y se inscribe. Después de esto, Maritere suspira, apaga el ordenador y retoma su camino al baño.

- Escenario 3
	- o Personaje: Ángel
	- o Tarea: transportar a trabajadores y residentes del centro al propio centro o a actividades que se organicen
	- o Grupo de usuarios: conductor

Ángel está en su casa viendo una serie de televisión el domingo por la noche y antes de irse a dormir quiere saber el horario de trabajo de esta semana. Trabaja de conductor para un centro de personas con discapacidad, se encarga principalmente de recoger a los que van de centro de día por las paradas correspondientes y llevarlos hasta el centro, de llevarlos al médico o a las excursiones organizadas por el centro. Se levanta y va a su habitación, coge el portátil, lo enciende y entra en el navegador para buscar la página web del centro. Accede con su usuario y contraseña y selecciona el apartado 'Calendario'. Se le muestra el calendario del mes, pulsa sobre la semana que entra y sobre el lunes para ver exactamente el recorrido que tiene que hacer y a quién tiene que ir a buscar para llevar al centro. Avanza al día siguiente y ve que el martes a las 10 tiene que ir al centro directamente a buscar a un grupo para llevarlos a la Casa Lis.

- Escenario 4
	- o Personaje: Luisa
	- o Tarea: estar al tanto de las actividades, salud o problemas de su familiar residente en el centro
	- o Grupo de usuarios: familiar

Luisa trabaja de 10 de la mañana a 20 de la tarde entre limpiar oficinas por la mañana y atender en el bar por la tarde. Son las 15 de la tarde de un viernes y tiene su descanso para comer, piensa en su hijo Carlos y se acuerda que esta mañana iba con sus compañeros del centro a visitar Béjar. Coge el móvil y en el apartado de favoritos de su navegador predeterminado en el dispositivo accede a la plataforma web del centro donde está como residente Carlos. Inicia sesión con su usuario y contraseña y se muestra la ventana principal donde le aparece el tablón de anuncios con todo lo que van haciendo en el centro. Ve que justo acaban de subir una entrada, "Excursión a Béjar del viernes", accede a la galería con todas las fotos que han ido subiendo hasta ahora. En la cuarta foto ve a Carlos y se emociona tanto que comenta en la entrada y escribe "¡qué bien os lo estáis pasando! Un beso a Carlos". Lo envía y su comentario se publica.

- Escenario 5
	- o Personaje: Manuel
	- o Tarea: realizar las actividades diarias programas para él en el centro en base a sus necesidades
	- o Grupo de usuarios: residente

Manuel acaba de comer un plato de macarrones con tomate y atún en el centro, esta mañana ha estado jugando al dominó con su compañero Raúl y quiere contarle todo lo que lleva hecho hoy a Carmen (su cuidadora favorita), pero recuerda que siempre le dice que si quiere decirle algo se lo escriba en un mensaje por el móvil. Manuel saca su teléfono móvil y accede a la página web, añade su usuario y contraseña y accede al apartado de 'Comunicaciones', busca a Carmen y ahora ya tiene su chat abierto con Carmen para escribirle y comentarle lo que ha hecho durante el día.

# <span id="page-19-0"></span>3.-FASE DE CONCEPTUALIZACIÓN Y DISEÑO

En este apartado hemos fusionado tanto la fase de conceptualización como la de diseño, ya que hemos generado ideas y conceptos de diseño basados en la información recopilada durante la exploración. Hemos utilizado Figma como herramienta para la conceptualización, haciendo a su vez mockups con esta para la representación visual del diseño final. Además, siguiendo los conceptos de 'lectura fácil' y manteniendo siempre presente la accesibilidad, hemos definido unos aspectos de diseño a seguir.

Por último veremos las conclusiones realizadas en las pruebas de usuario.

### <span id="page-19-1"></span>3.1.-ASPECTOS DEL DISEÑO

Teniendo en cuenta las pautas de diseño que la 'Lectura fácil' nos refleja y siendo conscientes de que uno de los roles de usuario de nuestro sistema serán personas con cierto nivel de discapacidad intelectual, haremos un pequeño análisis del los aspectos del diseño seguido.

La "lectura fácil" es una metodología de redacción que se utiliza para hacer que la información sea más accesible y comprensible para personas con dificultades de comprensión lectora [12]. Esta técnica se basa en simplificar el lenguaje, utilizando palabras sencillas, frases cortas y estructuras gramaticales simples. El objetivo es eliminar las barreras que puedan dificultar la comprensión de textos, especialmente para personas con discapacidades cognitivas, personas mayores o aquellos que tienen un nivel bajo de alfabetización.

Al aplicar la lectura fácil en el diseño de una página web, se busca garantizar que el contenido sea comprensible y accesible para una audiencia más amplia. Esto implica utilizar un lenguaje claro y conciso, evitando términos técnicos o jerga especializada. Además, se pueden emplear apoyos visuales, como imágenes, pictogramas o infografías, para reforzar la comprensión de los conceptos.

En cuanto a la accesibilidad, se refiere a la práctica de diseñar y desarrollar productos, servicios y entornos digitales que sean utilizables por todas las personas, incluyendo aquellas con discapacidades [13]. La accesibilidad web implica hacer que los sitios

web sean accesibles para personas con discapacidades visuales, auditivas, motoras o cognitivas.

En el diseño de nuestra página web, hemos tenido en cuenta los principios de accesibilidad y lectura fácil. Algunas de las decisiones que hemos tomado incluyen:

● **Elección de colores**: Hemos seleccionado una paleta de colores que garantice un buen contraste entre el texto y el fondo, lo cual facilita la legibilidad para personas con discapacidades visuales. Además, hemos evitado el uso de combinaciones de colores que puedan causar dificultades para distinguir la información [14]. Vemos un claro ejemplo en el encabezado:

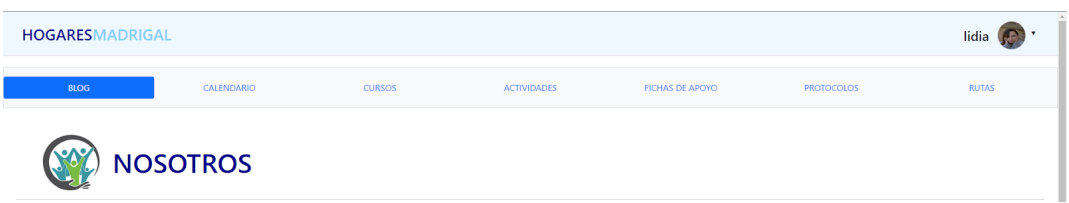

#### *FIGURA 14. ELECCIÓN COLORES*

● **Tipografía**: Hemos optado por fuentes claras y legibles, con un tamaño adecuado, para facilitar la lectura del contenido. Además, hemos evitado el uso de fuentes decorativas o estilizadas que puedan dificultar la comprensión.

#### Detalle de Ruta A

Fecha: 9 de Junio de 2023 Conductor: Aurelio **Paradas** Calle: Calle Los Zuñiga Hora de recogida: 17:00 Usuarios:

- Alfonso Gonzalez
- Carmen Peña

#### *FIGURA 15. TIPOGRAFÍA*

● **Estructura y organización**: Hemos diseñado la página web de manera clara y coherente, utilizando encabezados, párrafos cortos y viñetas para facilitar la lectura y la comprensión de la información. También hemos utilizado un diseño

limpio y ordenado, evitando la sobrecarga de elementos o distracciones innecesarias.

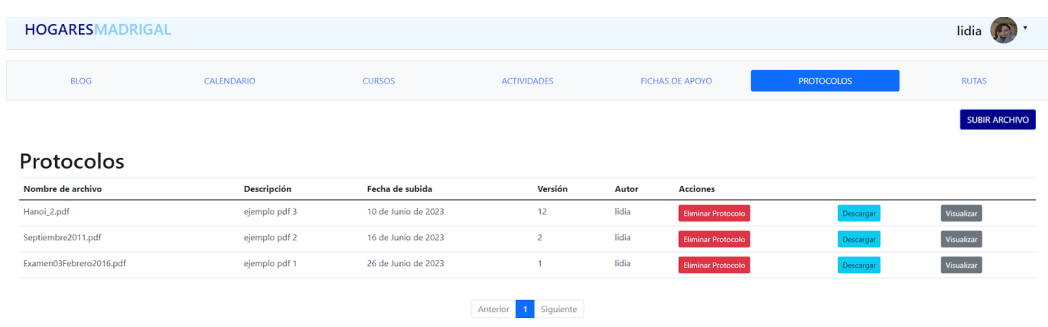

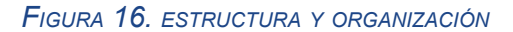

● **Etiquetas y metadato**s: Hemos utilizado etiquetas y metadatos adecuados en el código HTML de la página web, lo cual ayuda a las tecnologías de asistencia, como lectores de pantalla, a comprender y navegar por el contenido de manera más eficiente.

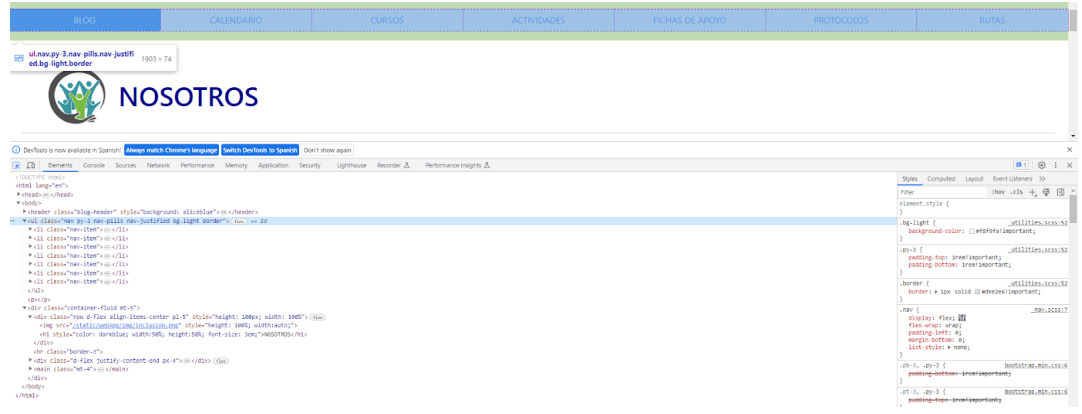

*FIGURA 17. ETIQUETAS <sup>Y</sup> METADATOS*

● **Accesibilidad multimedia**: Hemos proporcionado alternativas textuales para imágenes y otros elementos multimedia, permitiendo a las personas con discapacidades visuales acceder a la información de manera equivalente, como por ejemplo, el uso de botones grandes con información clara de la funcionalidad de cada botón.

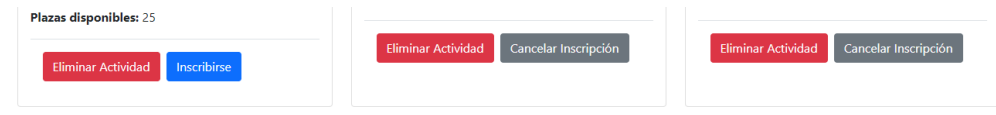

#### *FIGURA 18. ACCESIBILIDAD MULTIMEDIA*

● **Pruebas de accesibilidad**: Hemos realizado pruebas de accesibilidad en nuestra página web para identificar posibles barreras y realizar las correcciones necesarias. Esto incluye comprobar el cumplimiento de estándares como las Pautas de Accesibilidad al Contenido en la Web (WCAG, por sus siglas en inglés).

#### <span id="page-22-0"></span>3.2.- WIREFRAMES

Hemos utilizado *wireframes* en nuestra fase de conceptualización y diseño para definir la estructura, comunicar ideas, identificar problemas y ahorrar tiempo en el proceso de diseño de nuestra página web [15]. Los *wireframes* nos han permitido visualizar la disposición de los elementos, alinear conceptos, resolver problemas tempranamente y realizar iteraciones rápidas, lo que nos ha ahorrado tiempo y recursos. Diseñamos la página principal del blog para hacernos una idea general de la colocación de los elementos que tendría:

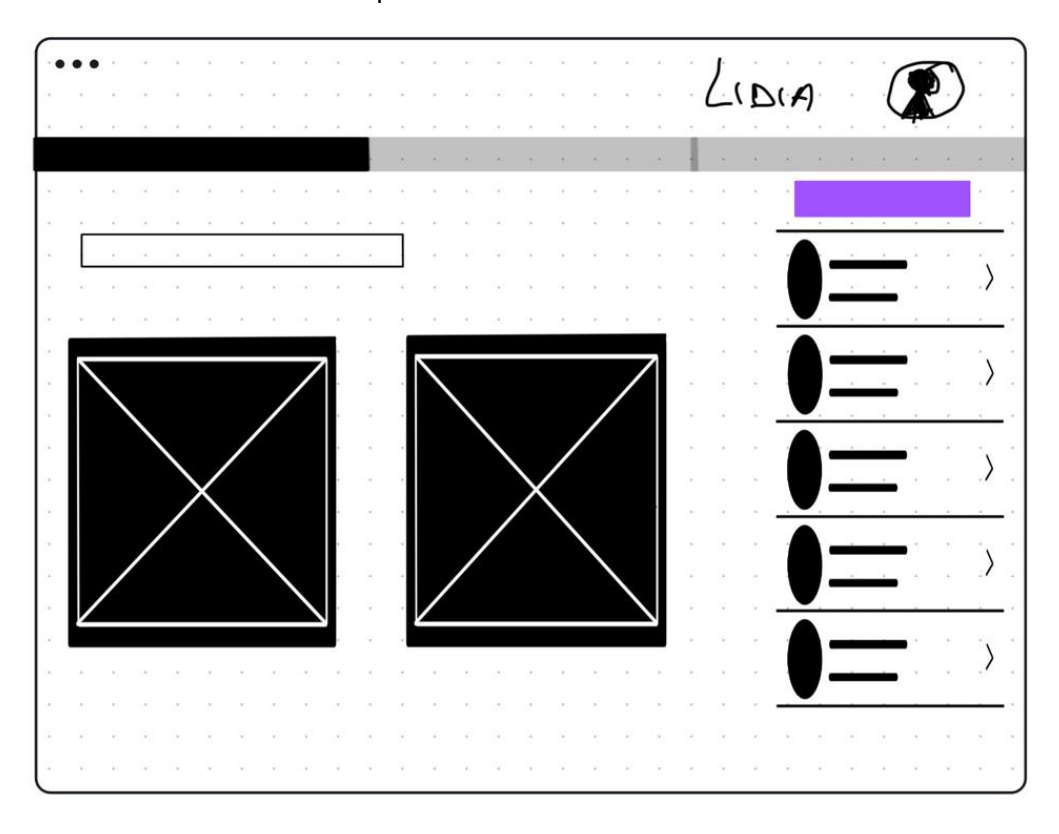

*FIGURA 19. WIREFRAME BLOG*

Como actividades y cursos pensamos que tendrían la misma estructura o similar, solo diseñamos un *wireframe:*

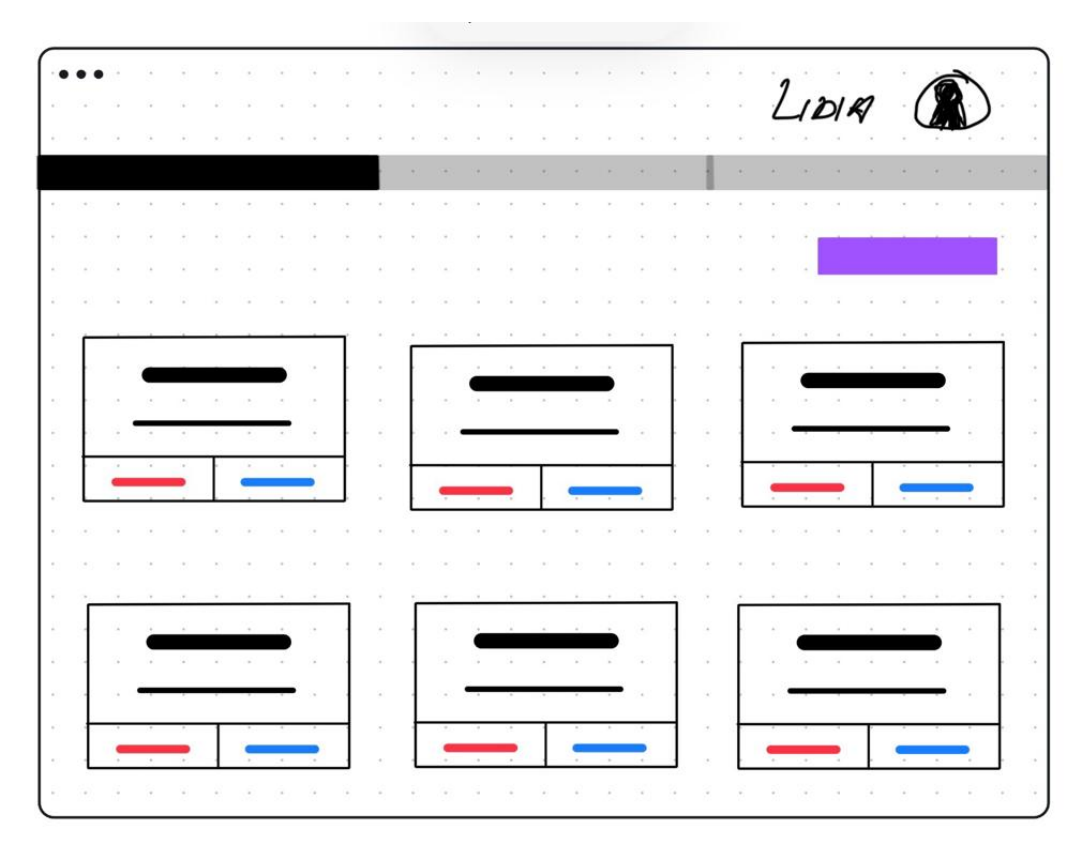

*FIGURA 20. WIREFRAME ACTIVIDADES <sup>Y</sup> CURSO*

Al igual que con protocolos y fichas de apoyo que tendría pdfs:

|  |  |  |  |  |  |  |  |  |  |  |  | LIDIA |  |  |  |
|--|--|--|--|--|--|--|--|--|--|--|--|-------|--|--|--|
|  |  |  |  |  |  |  |  |  |  |  |  |       |  |  |  |
|  |  |  |  |  |  |  |  |  |  |  |  |       |  |  |  |
|  |  |  |  |  |  |  |  |  |  |  |  |       |  |  |  |
|  |  |  |  |  |  |  |  |  |  |  |  |       |  |  |  |
|  |  |  |  |  |  |  |  |  |  |  |  |       |  |  |  |
|  |  |  |  |  |  |  |  |  |  |  |  |       |  |  |  |
|  |  |  |  |  |  |  |  |  |  |  |  |       |  |  |  |
|  |  |  |  |  |  |  |  |  |  |  |  |       |  |  |  |
|  |  |  |  |  |  |  |  |  |  |  |  |       |  |  |  |
|  |  |  |  |  |  |  |  |  |  |  |  |       |  |  |  |
|  |  |  |  |  |  |  |  |  |  |  |  |       |  |  |  |
|  |  |  |  |  |  |  |  |  |  |  |  |       |  |  |  |
|  |  |  |  |  |  |  |  |  |  |  |  |       |  |  |  |
|  |  |  |  |  |  |  |  |  |  |  |  |       |  |  |  |
|  |  |  |  |  |  |  |  |  |  |  |  |       |  |  |  |
|  |  |  |  |  |  |  |  |  |  |  |  |       |  |  |  |

*FIGURA 21. WIREFRAME PROTOCOLOS <sup>Y</sup> FICHAS DE APOYO*

Además del calendario:

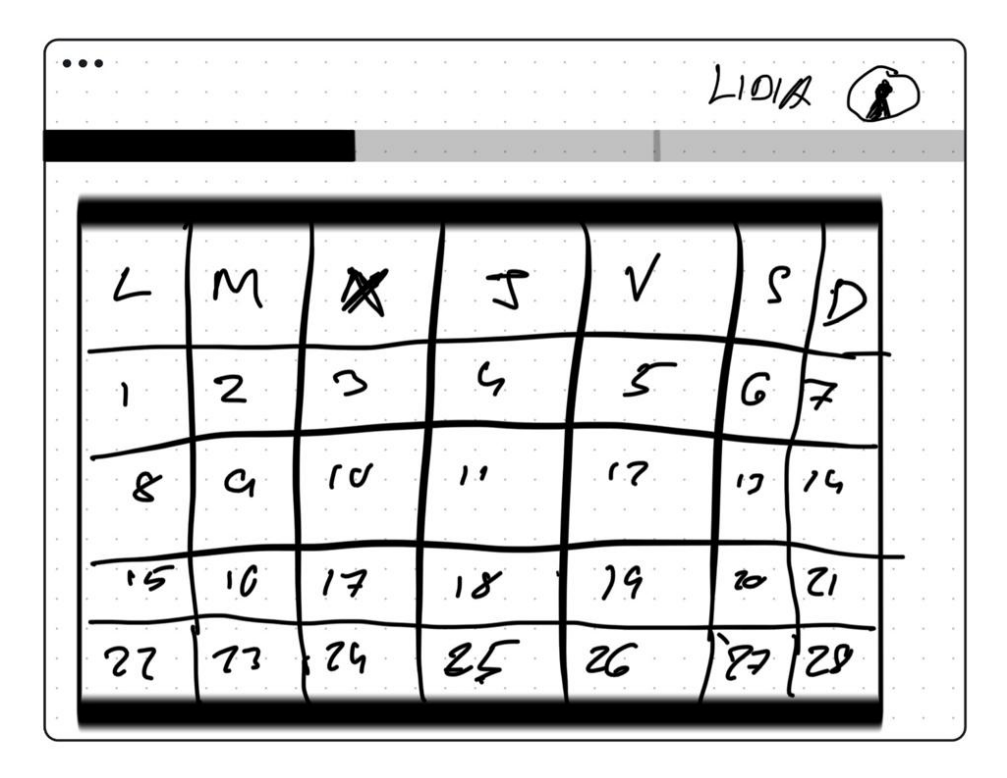

*FIGURA 22. WIREFRAME CALENDARIO*

Y las rutas de los conductores:

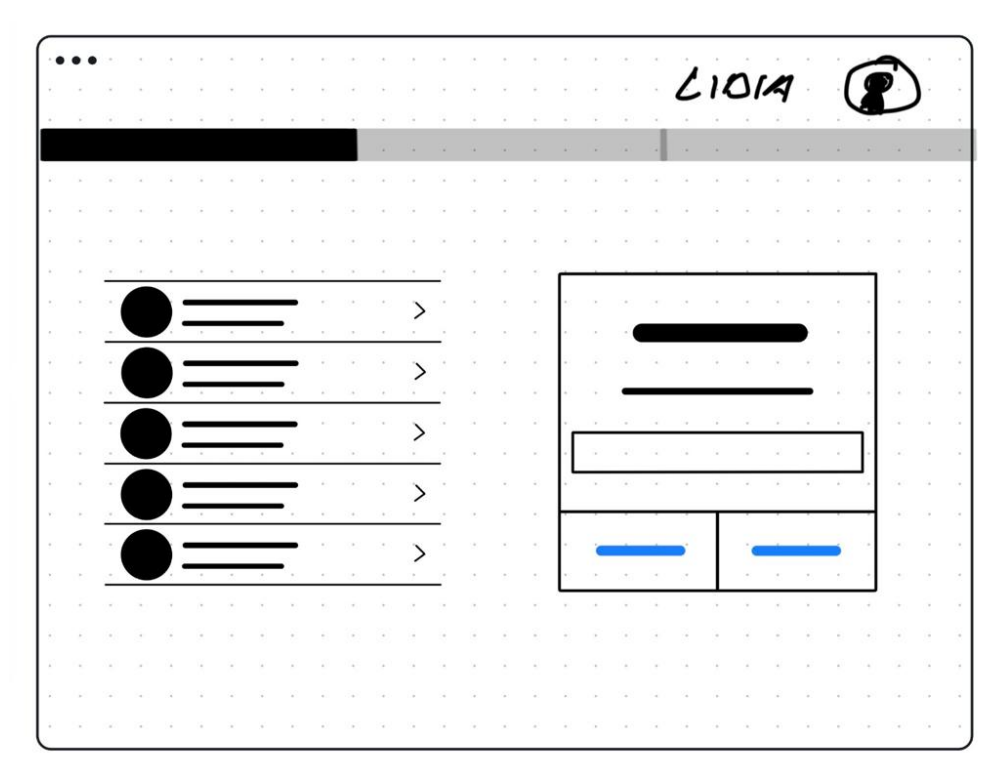

*FIGURA 23. WIREFRAME RUTAS*

### <span id="page-25-0"></span>3.3.- FIGMA

En ambas fases de nuestro proyecto, utilizamos Figma como una herramienta clave para explorar, desarrollar y diseñar nuestra página web. En la etapa de conceptualización, aprovechamos las capacidades de diseño de interfaces y diagramación de Figma para crear esquemas, organizar la información y definir la estructura general del sitio. Mediante la creación de bocetos, diagramas de flujo y esquemas de navegación en Figma, pudimos establecer los fundamentos del diseño y obtener una visión clara de cómo sería la apariencia y funcionalidad de nuestra página web [16].

Posteriormente, en la etapa de diseño detallado, utilizamos Figma para crear mockups o representaciones visuales más precisas de nuestro diseño final. Aprovechamos las características avanzadas de diseño de Figma para refinar los elementos visuales, las interacciones y la interfaz de usuario de nuestra página web. Utilizamos colores, tipografías, imágenes y otros elementos visuales específicos para crear mockups de alta fidelidad que mostraban de manera precisa cómo se vería y funcionaría nuestra página web finalizada.

Decidimos plantear simplemente la barra de navegación con los distintos apartados, ya que la mayoría del diseño de estos irían posteriormente con librerías ya existentes, por lo que la mayor parte del diseño viene integrado en ellas.

Además, Figma nos ofreció una amplia gama de herramientas de diseño y capacidades de prototipado. Pudimos aprovechar las bibliotecas de componentes para crear diseños coherentes y reutilizables en toda la página web. También pudimos crear prototipos interactivos para visualizar y probar las interacciones de la página web antes de su implementación, como la navegación entre páginas mediante los botones diseñados.

En resumen, elegimos utilizar Figma en ambas fases de nuestro proyecto debido a su capacidad para facilitar la colaboración, ofrecer herramientas de diseño avanzadas y permitir la creación de representaciones visuales precisas. Figma se convirtió en una parte integral de nuestro proceso de diseño, ayudándonos a visualizar y perfeccionar nuestro diseño de página web en cada etapa del camino.

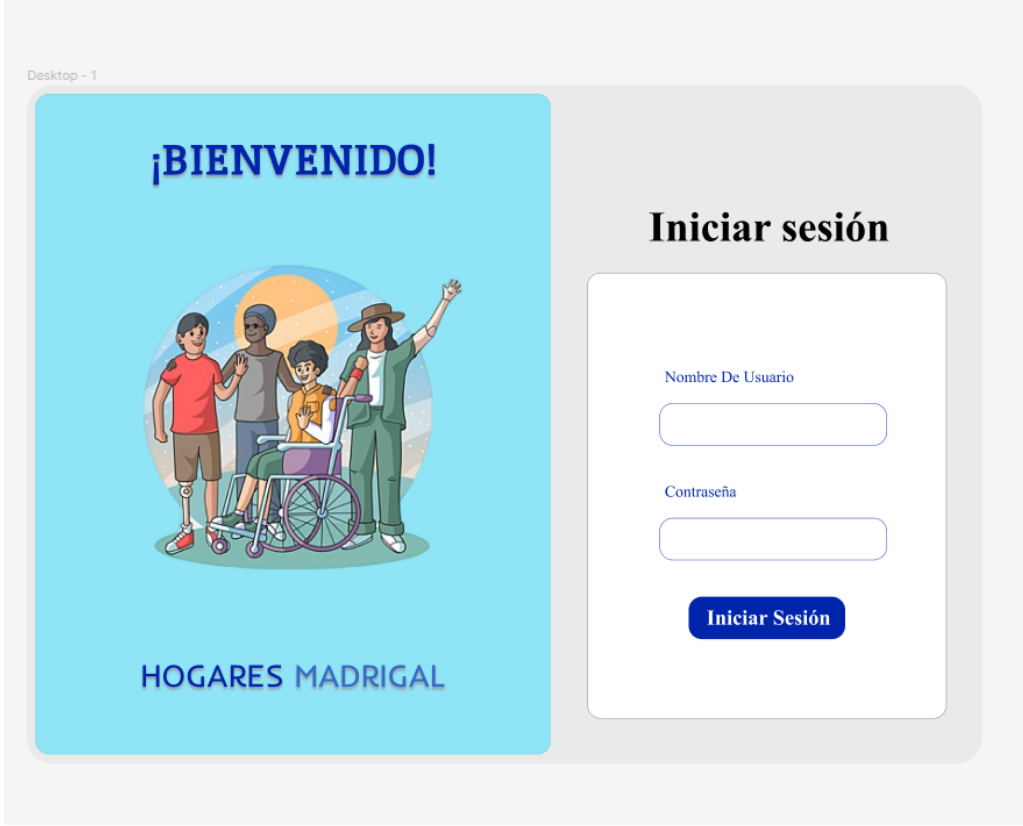

*FIGURA 24. FIGMA INICIO SESIÓN*

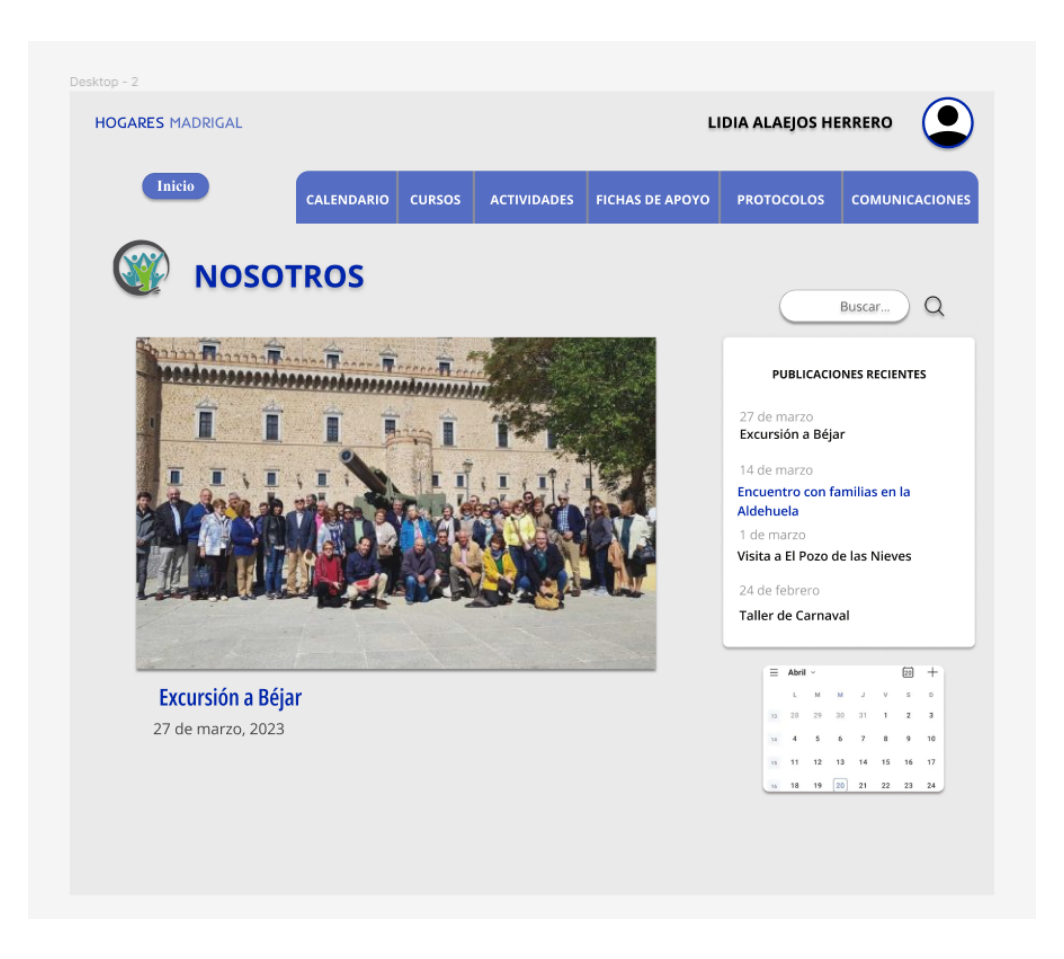

*FIGURA 25. FIGMA BLOG*

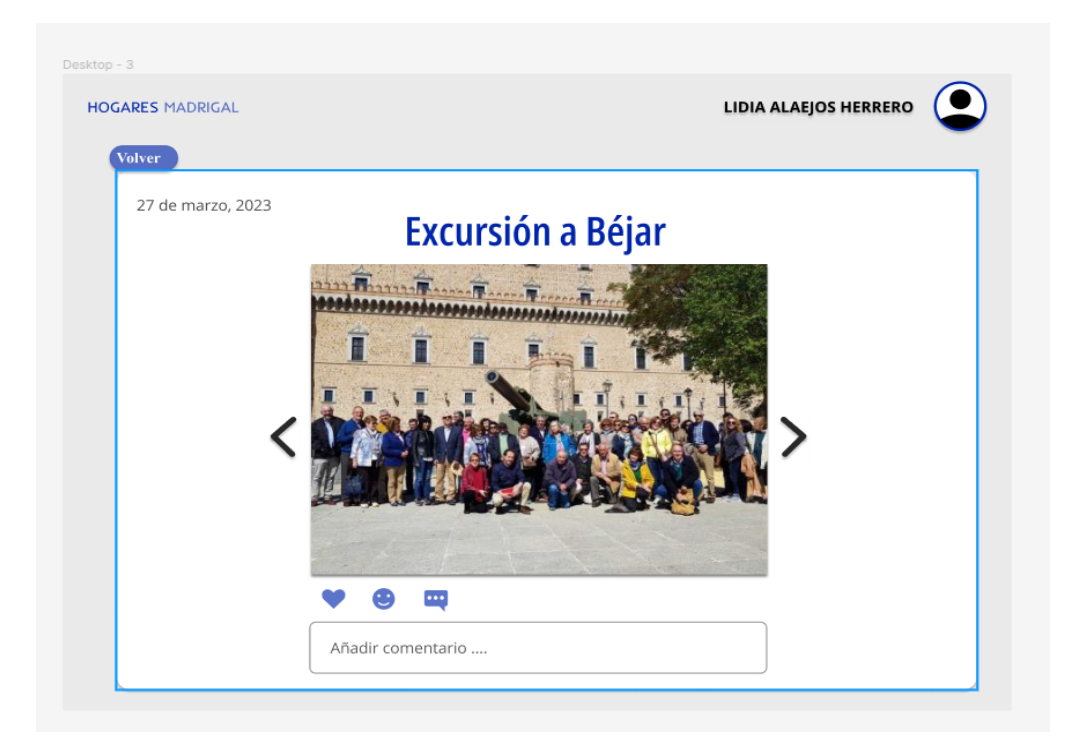

*FIGURA 26. FIGMA DETALLE BLOG*

### <span id="page-28-0"></span>3.4.- PRUEBAS DE USUARIO

Durante la fase de pruebas de usuario, implementamos el diseño final de nuestra página web, basado en los mockups creados en Figma. Invitamos a usuarios representativos a interactuar con la página y recopilamos sus comentarios y observaciones para mejorar la experiencia del usuario.

Durante las pruebas, los usuarios señalaron algunas áreas de mejora en el diseño. Por ejemplo, sugirieron eliminar botones innecesarios que generaban confusión o distraían la atención del contenido principal. Tomamos en cuenta estas sugerencias y realizamos ajustes en el diseño para simplificar la navegación y mejorar la claridad de la interfaz.

Además, los usuarios destacaron la necesidad de aumentar el contraste del fondo y el texto para una mejor legibilidad. Basándonos en estos comentarios, ajustamos los colores y la paleta de la página web, asegurándonos de que hubiera un contraste adecuado para que los usuarios pudieran leer el contenido con facilidad.

Estas pruebas de usuario fueron fundamentales para validar y mejorar nuestro diseño. Nos permitieron obtener información directa de los usuarios y ajustar aspectos clave de la página web para garantizar una experiencia más intuitiva y accesible. Al escuchar y atender los comentarios de los usuarios, logramos optimizar la usabilidad y el diseño de nuestra página web antes de su implementación final.

# REFERENCIAS

[1] Pursell, S. (2023, April 17). *Diseño centrado en el usuario: qué es, etapas y ejemplos*. Blog de HubSpot. Recuperado de: <https://blog.hubspot.es/website/diseno-centrado-usuario>

[2] ASPRODES. (n.d.). Asprodes – mejora de la calidad de vida de las personas con discapacidad intelectual y sus familias. Recuperado de: <https://asprodes.es/>

[3] *ResiPlus*. (n.d.). Software Gestión Residencias y Centros de Mayores, ResiPlus. Recuperado de: <https://addinformatica.com/>

[4] *Gerosalus*. (n.d.). GEROSALUS®, el Software para Gestión de Residencias y Centros de Día. Recuperado de: <https://www.gerosalus.com/>

[5] *IxisSocialGest*. (n.d.). www.ixissocialgest.com. <https://www.ixissocialgest.com/>

[6] *La app que crea una revista familiar para tus abuelos*. (n.d.). Famileo. Recuperado de: <https://www.famileo.com/famileo/es-ES/>

[7] *Soft4care*. (n.d.). Soft4Care – Software de gestión para residencias, ayuda a domicilio y enfermería. Recuperado de: <https://www.soft4care.com/>

[8] *Software de gestión de servicios sociales. Atención 360*. (n.d.). TIPSA. Recuperado de: <https://www.tipsa.net/sectores/discapacidad-dependencia/>

[9] *Ontimize Solutions*. (2020, May 20). Ontimize Solutions - Framework corporativo. Recuperado de: <https://www.ontimizesolutions.com/integra/>

[10] Serrano, M. (n.d.). *Arquetipos de usuario o 'personas' | by Marta Serrano | Diseño Estratégico y de Servicios*. Medium. Recuperado de: [https://medium.com/dise%C3%B1o-estrat%C3%A9gico-y-de-servicios/arquetipos-de-u](https://medium.com/dise%C3%B1o-estrat%C3%A9gico-y-de-servicios/arquetipos-de-usuario-o-personas-80532647c948) [suario-o-personas-80532647c948](https://medium.com/dise%C3%B1o-estrat%C3%A9gico-y-de-servicios/arquetipos-de-usuario-o-personas-80532647c948)

[11] Lawton, S. (n.d.). *Escenarios | La accesibilidad en el proceso de diseño centrado en el usuario | Simplemente pregunta: Integración de la accesibilidad en el proceso de diseño*. uiAccess. Recuperado de: <http://www.uiaccess.com/justask/es/scenarios.html>

[12] *¿Qué es la lectura fácil?* (n.d.). Plena Inclusión. Recuperado de: <https://www.plenainclusion.org/discapacidad-intelectual/recurso/lectura-facil/>

[13] *Accesibilidad archivos - Plena inclusión*. (n.d.). Plena Inclusión. Recuperado de: <https://www.plenainclusion.org/discapacidad-intelectual/ambito/accesibilidad/>

[14] *Guía de accesibilidad al color (III). 10 herramientas sobre contraste*. (2020, Mayo 18). Nacho Madrid. Recuperado de: <https://www.nachomadrid.com/2020/05/herramientas-accesibilidad-contraste/>

[15] Gallegos, R. (2022, October 27). *¿Qué es un Wireframe en Diseño UX/UI?* Gluo. Recuperado de: <https://www.gluo.mx/blog/que-es-un-wireframe-en-diseno-ux-ui>

[16] *Figma design – Figma Help Center*. (n.d.). Figma Help Center. Recuperado de: <https://help.figma.com/hc/en-us/categories/360002042553-Figma-design>